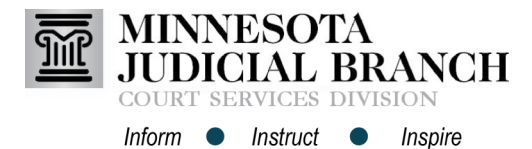

## Searching Provider Schedules and Rosters in PASS

## **Search availability**

- 1. Click **Provider Schedules**.
- 2. Select a **County and Service Type** from the dropdown menu.
- 3. Add search criteria for the schedule and provider.
- 4. To search for two providers with matching availability, check **I want to use the 2nd box too** and add search criteria in the second box.

Social Early Neutral Evaluation (SENE) typically requires two providers.

5. Click **Go**.

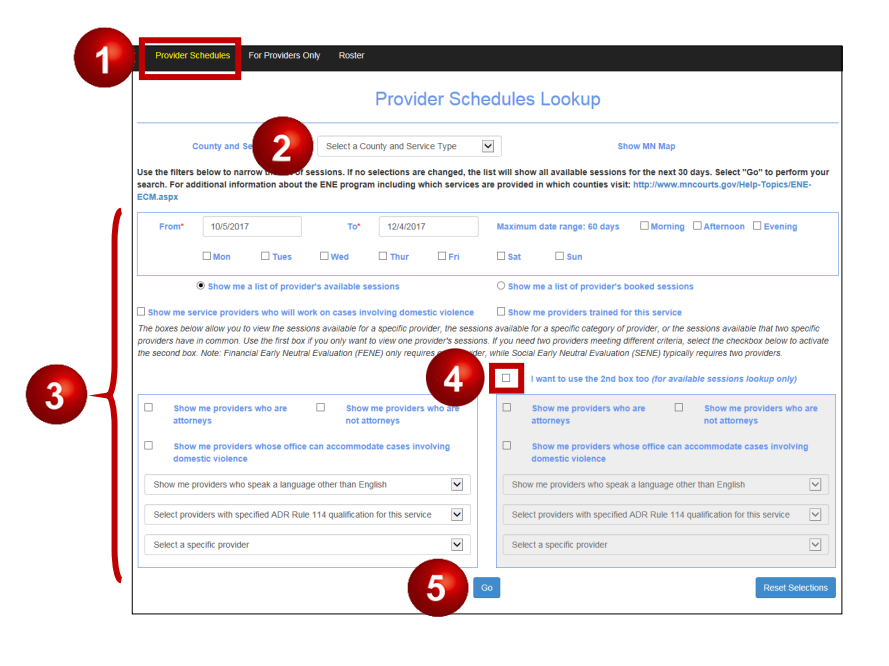

## **Search rosters**

- 1. Click **Roster**.
- 2. Select a **County Service** from the dropdown menu.
- 3. Add search criteria to filter, or leave blank to view the full list.
- 4. Click **Go**.

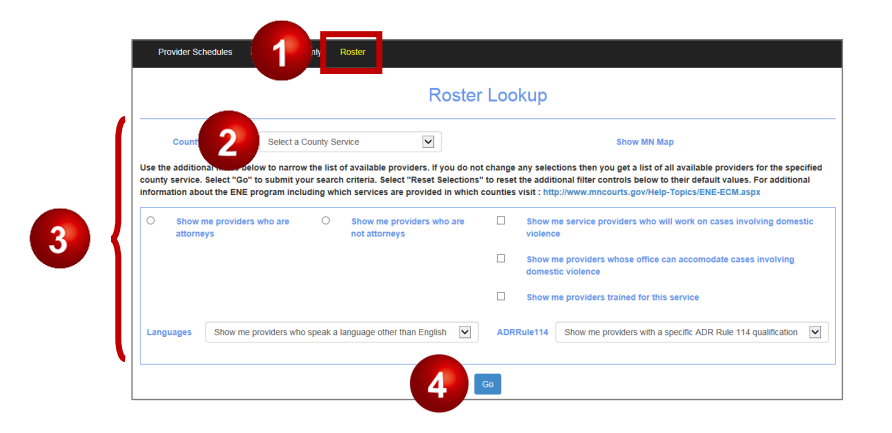